## **GrafStat TAN-Vergabe**

Um die Datenqualität zu verbessern können GrafStat-Befragungen im Internet mit einer Transaktions-Nummer versehen werden. Nur TAN-Besitzer können Daten zur Befragung beisteuern und auch nur genau einen Datensatz, denn jede TAN ist einmalig.

Der Ablauf:

1. Im HTML-Formular wird die TAN-Option aktiviert (Internet-Formular - Registerseite "Texte" - Schaltfläche "Datensammelpunkt" - Optionsfeld "Feld für Transaktionsnummer") Der generierte HTML-Fragebogen enthält vor der ersten Frage nun ein Eingabefeld für die Transaktionsnummer.

2. Eine Liste mit Transaktionsnummern aufbauen.

Die Liste kann mit einem einfachen Texteditor erstellt werden und enthält je Zeile eine Zahl oder Zeichenfolge (Ziffern oder Buchstaben) mit bis zu 16 Stellen. Diese Liste wird anschließend im selben Verzeichnis gespeichert wie die GrafStat-Befragung. Der Dateiname muss aus dem Namen des Fragebogens mit den Zusatz ".TAN" aufgebaut werden. Für die Befragung DEMO.DBT muss die TAN-Liste also unter dem Namen DEMO.TAN gespeichert werden. Außerdem muss eine Kopie der vollständigen TAN-Liste unter dem Namen DEMO.TA0 (ta-null) gespeichert werden, damit GrafStat die TAN-Liste bei Bedarf wieder restaurieren kann. Mit dem TAN-Generator (download von der GrafStat Homepage http://www.grafstat.de/probleme\_neu.htm) werden auf einfache Weise die TANs und die beiden Dateien erzeugt.

## 3. Transaktionsnummern zuteilen

Jede Person, die an der Befragung teilnehmen soll, bekommt nun persönlich eine der Nummern aus der Liste mitgeteilt, d.h. Sie schreiben an jede Person eine E-Mail oder einen Brief mit der TAN oder Sie übergeben die TANs persönlich oder Sie lassen Sie wie ein Los ziehen (wenn die Befragung anonym sein soll). Sicherlich der arbeitsintensivste Teil der gesamten Aktion. Die Person trägt im HTML-Formular dann diese Nummer ein.

## 4. Wie werden die TANs aktiv?

Zusammen mit den Daten, die aus dem Internet abgeholt werden, werden auch die Daten aus dem TAN-Feld mitgeliefert. Beim Zusammenfügen der Daten aus dem Internet vergleicht GrafStat die TAN-Nummer aus dem Datensatz mit der TAN-Liste. Ist die Nummer gültig, weil in der Liste vorhanden, so wird der Datensatz übernommen und die Nummer aus der Liste gestrichen. Ist die Nummer ungültig, so wird der Datensatz verworfen. Im Laufe der Aktion wird die TAN-Liste also immer kürzer.

Uwe Diener Februar 2009

## Hinweis:

Da der Arbeits- und Zeitaufwand bei größeren Befragungen recht groß wird, wurde der TAN-Assistent entwickelt. Der Assistent unterstützt Sie bei allen Schritten einer Online-Befragung mit TANs. Er verwaltet Listen mit Adressen und kann Adressenlisten aus anderen Beständen importieren, er generiert eindeutige TANs, ordnet Sie den Personen einer Liste zu, erstellt Serien-Emails, gibt einen Überblick über den Stand der Aktion und kann Erinnerungsemails verschicken.

Fragen Sie bei Interesse beim Programmautor nach den aktuellen Konditionen: uwe.diener@grafstat.de

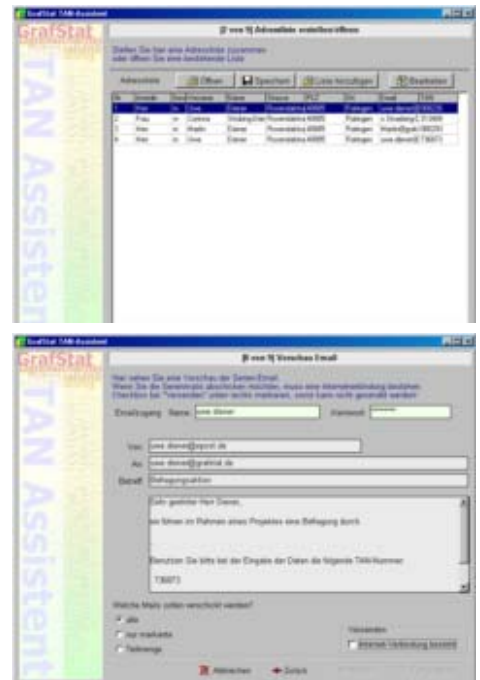